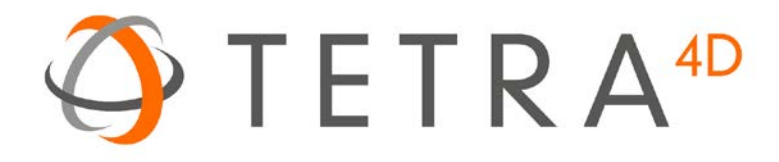

# Tetra4D Converter

# Version 5.1

# Release Notes

Details of new features, updated format support and bug fixes for Tetra4D Converter™

# **Table of Contents**

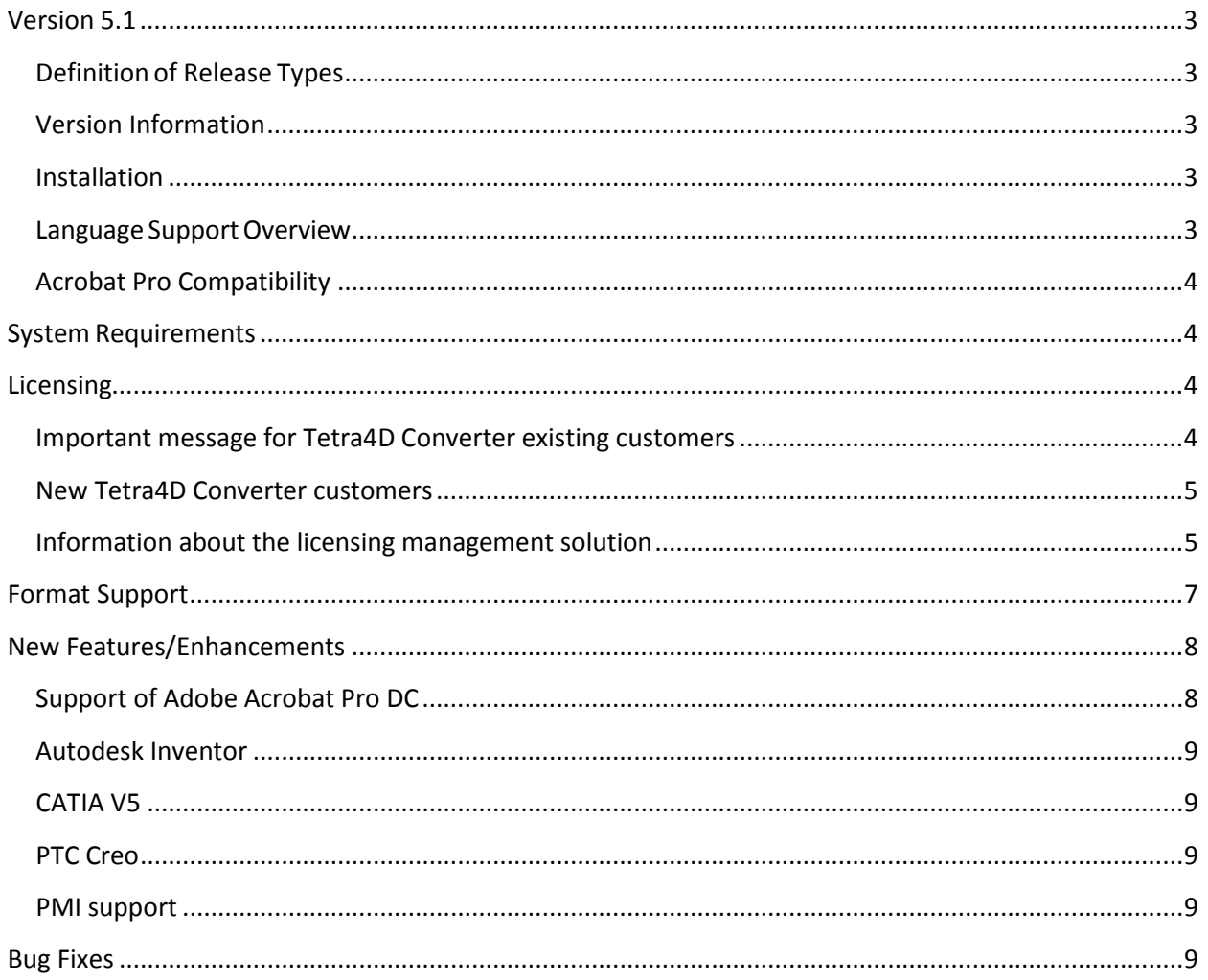

# <span id="page-2-0"></span>**Version 5.1**

#### <span id="page-2-1"></span>**Definition of Release Types**

We define each release type as follows:

- **Major release**: A major release associated with an incremented release number (e.g. 3 or 4) and an approximate 12 month product cycle.
- **Minor release**: An update betweenmajorreleasesthat may include support for new file formats, new versions of currently supported formats, and bug fixes.
- **Out of cycle patch**: An unscheduled update. These contain few functional updates with the intention to limit impact.

#### <span id="page-2-2"></span>**Version Information**

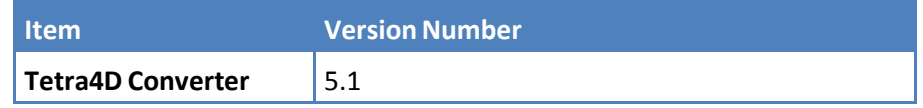

#### <span id="page-2-3"></span>**Installation**

This version can be installed over any prior installation of Tetra4D Converter. For more installation information, please refer to the Tetra4D Converter Installation Guide or visit our support page.

#### <span id="page-2-4"></span>**Language Support Overview**

Tetra4D Converter provides support for multiple languages as noted in the table below. However, the language used is controlled by the local Adobe Acrobat® installation. If there is a Tetra4D Converter language option that matches the Acrobat installation, then that language is used; if not, Tetra4D Converter defaults to English.

Tier 1 and Tier 2 are as defined by Adobe Systems.

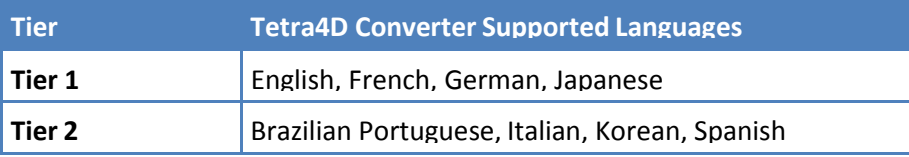

### <span id="page-3-0"></span>**Acrobat Pro Compatibility**

The Tetra4D Converter is a plug-in for Adobe Acrobat Pro. The following table provides information about tested version compatibility. Note that older versions of Tetra4D Converter may work with newer Acrobat Pro releases, even if compatibility is not explicitly mentioned here.

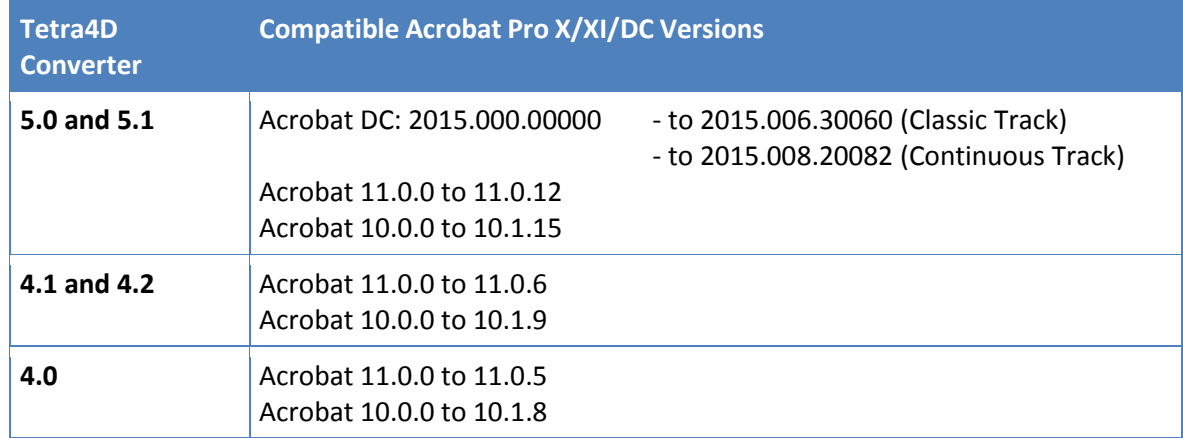

If you have an earlier version of Tetra4D Converter (prior to 4.0) and need compatibility information, please contact support by visiting our support page.

# <span id="page-3-1"></span>**System Requirements**

Please refer to the installation guide to access the system requirements.

Please notice that since version 5.0, the Tetra4D Converter no longer supports the following Microsoft® Windows® operating systems

- Windows XP
- Windows Server 2003

# <span id="page-3-2"></span>**Licensing**

#### <span id="page-3-3"></span>**Important message for Tetra4D Converter existing customers**

**Tetra4D Converter 5.1** comes with a new license management solution and requires a new license to run the software.

Even if you already installed and licensed version 4.2 or version 5.0, you will need to change your license and activate the seats when **Tetra4D Converter 5.1** is installed.

Notice that if you are under regular maintenance, you should automatically receive a serial number for **Tetra4D Converter 5.1** in an email from tetra4d.com.

Please carefully read the Tetra4D Converter Installation Guide for explanations on how to activate your licenses.

Note that the Tetra4D Converter will run in trial mode for 28 days after installation, providing you with

an opportunity to use the product temporarily without a license key.

#### <span id="page-4-0"></span>**New Tetra4D Converter customers**

You should receive a serial number in an email from tetra4d.com when you purchase the Tetra4D Converter.

Please carefully read the Tetra4D Converter Installation Guide for explanations on how to activate your licenses.

Note that the Tetra4D Converter will run in trial mode for 28 days after installation, providing you with an opportunity to use the product temporarily without a license key.

You will have full functionality of the software during the trial period. If you experience any problem during the installation and activation process, please contact support by visiting our support page.

#### <span id="page-4-1"></span>**Information about the licensing management solution**

A new licensing management solution has been implemented to offer more flexibility and autonomy for customers to manage their licenses:

- Licensing the Tetra4D Converter can be done directly by customers, without requiring customers to contact Tetra4D support.
- Online and offline activations are supported
	- o Online activation requires a few actions and is fully performed within the product (no support request, no email communication).
	- o In case of offline activation, information to activate the seat has to be communicated through email.
- A single serial number can be used to activate multiple seats of Tetra4D Converter
	- o When purchasing multiple seats of Tetra4D Converter, a single serial number will be generated to activate all of the purchased seats.
- Activation / deactivation is enabled to make it possible to transfer a license from a computer to another one
	- o Case where a computer is no longer in use and the license has to be transferred to another system.
	- o The transfer can be performed directly by the customer.

Remark:

- The transfer of a license has to be occasional, and is only allowed in case of:
	- o Computer crash
	- o Computer change

The Tetra4D support team is available to answer any question and assist whenever needed.

To receive assistance from the support team, please contact support by visiting our support page.

# <span id="page-6-0"></span>**Format Support**

This release supports reading the following 3D file formats:

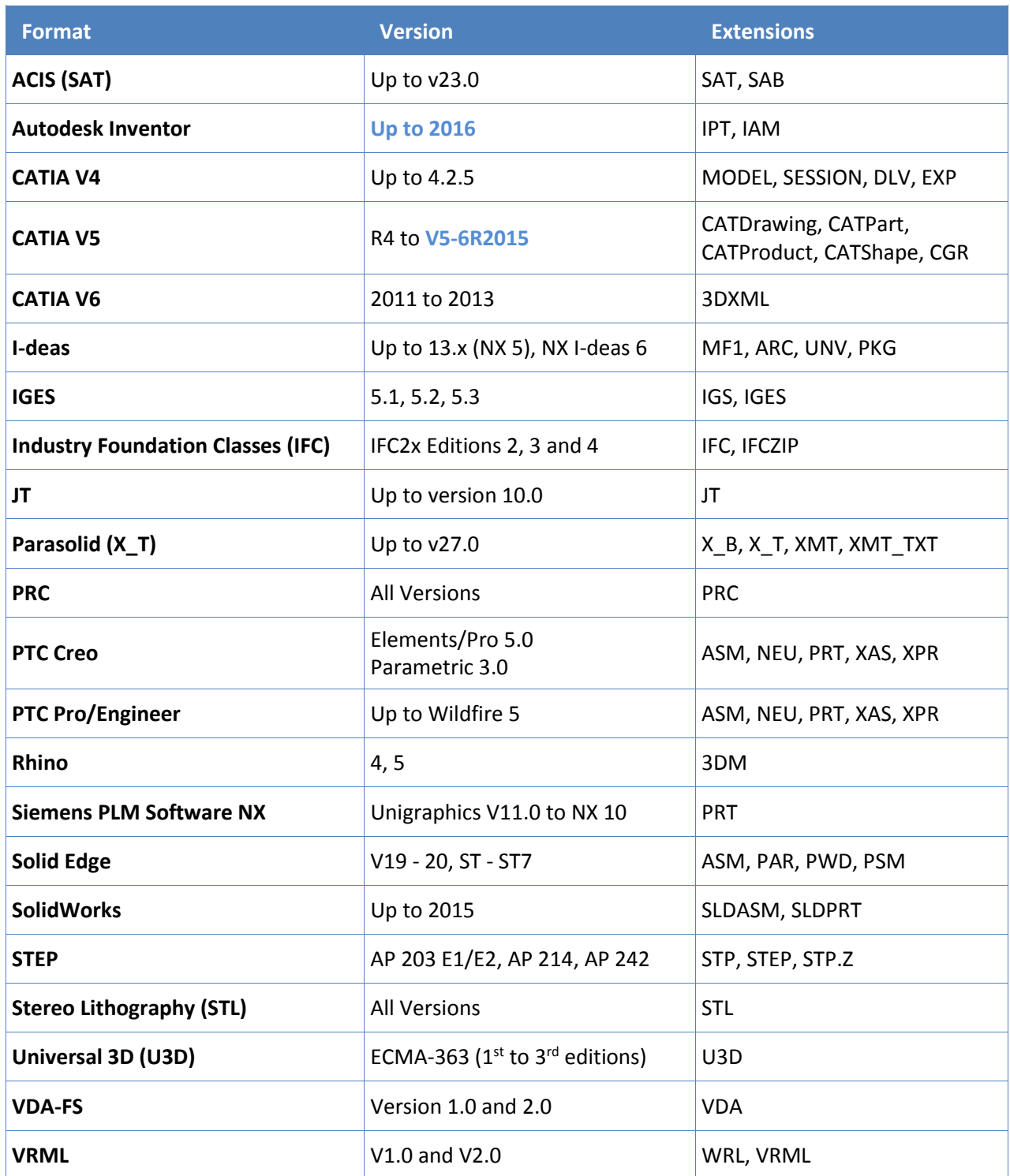

# <span id="page-7-0"></span>**New Features/Enhancements**

This release of Tetra4D Converter adds the following new or improved functionality:

#### <span id="page-7-1"></span>**Support of Adobe Acrobat Pro DC**

Adobe Acrobat Pro DC introduces a new user interface and the Tetra4D Converter fully integrates with this enhancement. In the new workspace, you can find the Tetra4D Converter Tools in the following area:

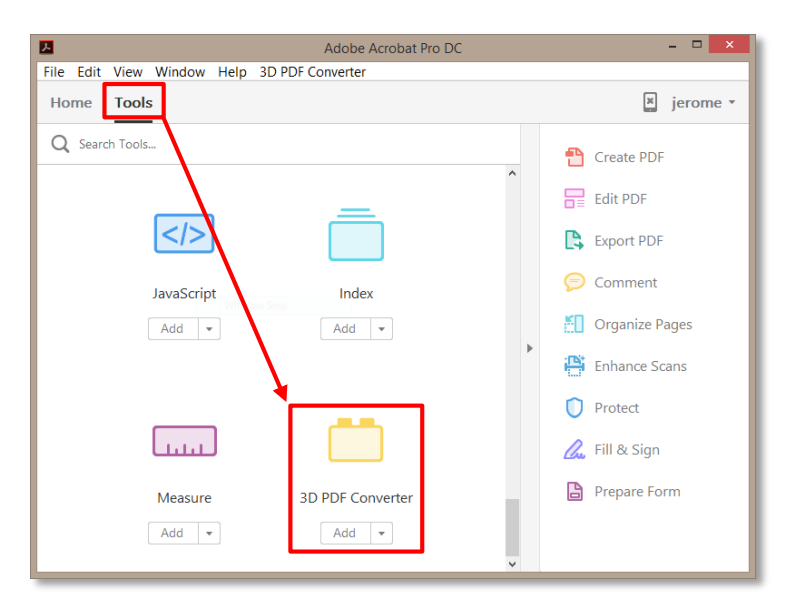

The button below the Tetra4D Converter icon allows you to:

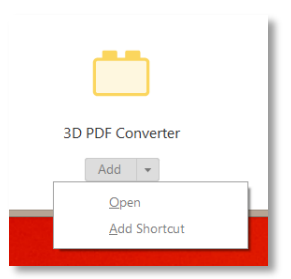

- **Open:** Open the Tetra4D Converter tools.
- **Add / Add Shortcut**: Add the Tetra4D Converter shortcut in the right pane.
- **Remove Shortcut:** Remove the existing shortcut form the right pane.

For more information about the new Acrobat Pro DC user interface, please refer to:

<https://helpx.adobe.com/acrobat/using/workspace-basics.html>

#### <span id="page-8-0"></span>**Autodesk Inventor**

- **Support for Autodesk Inventor 2016 files**
- **Enhanced support of B-rep reading**

#### <span id="page-8-1"></span>**CATIA V5**

• **Support for CATIA V5-6R2015 (V5R25)**

#### <span id="page-8-2"></span>**PTC Creo**

New reading options have been implemented:

• **Compute home view**

This option sets the PDF home view to be the same as the Creo default view

#### • **Use Accelerator Files Only**

This option defines the reading behavior for assembly reading, if Accelerator files are available.

#### • **Read Exploded State as views**

By using this option, Creo "Exploded State" are not considered as Exploded views, but they will be handle as regular exploded views within Tetra4D Converter to facilitate their use.

#### • **Hide skeletons**

This option forces the visibility of "Skeletons " to true or false for all the supported versions of Creo in order to homogenize their display (which may differ from one Creo version to another).

#### <span id="page-8-3"></span>**PMI support**

• **Enhancements of PMI support**

Formats: CATIA V5, NX, Creo, JT

#### <span id="page-8-4"></span>**Bug Fixes**

The 5.1 release of the Tetra4D Converter fixes several customer reported issues. Please contact support by visiting our support page if you have questions about any specific issue.